## **MyProgress App Installation Instructions**

Search for the MyProgress app in your device's app store.

Install the app and enter SIUMED for the service ID.

LOGIN PAGE:

- If you have a SIUMED email address, click on the SIUMED Single Sign-On link, then enter your email username and password.
- If you do not have a SIUMED email address, refer back to the email you received when you were added to the system. Your ID is most likely your first initial + last name (mjohnson), and if you don't know your password, you can use the forgotten password process to reset it.

Sync the app to download any assessments that were assigned to you. You will want to sync frequently, preferably every time before and after you use the app.

You can use the menu on the left to see assessments you have completed.

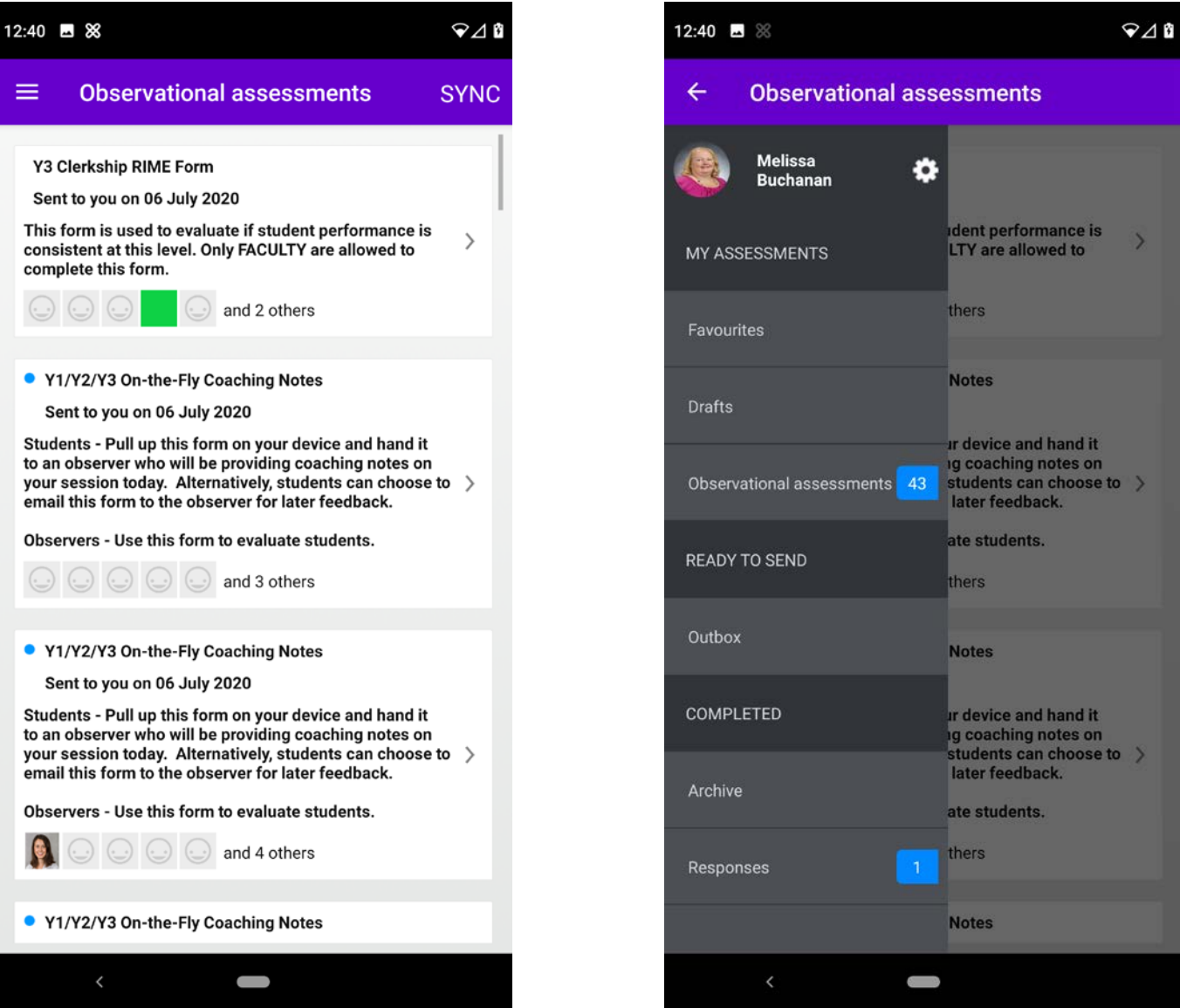